# **Configure Thousand Eyes - Enterprise Agent for ASR1k, ISR4k and Cat8k Platforms ( Docker Install )**

# **Contents**

[Introduction](#page-0-0) **[Prerequisites](#page-0-1) [Requirements](#page-0-2)** [Components Used](#page-0-3) [ISR4Ks Docker installation](#page-0-4) [ASR1K Docker Installation](#page-5-0) [Catalyst 8K Docker installation](#page-8-0) [Catalyst 8200 configuration](#page-8-1) [Catalyst 8300 configuration](#page-11-0) [Catalyst 8500L configuration](#page-13-0)

# <span id="page-0-0"></span>**Introduction**

This document describes how to configure ThousandEyes on Cisco IOS-XE® platforms.

# <span id="page-0-1"></span>**Prerequisites**

### <span id="page-0-2"></span>**Requirements**

Cisco recommends validation of the requirements at the ThousandEyes documentation portal:

**[Support Matrix Thousand Eyes](https://docs.thousandeyes.com/product-documentation/global-vantage-points/enterprise-agents/installing/cisco-devices#support-matrix)** 

### <span id="page-0-3"></span>**Components Used**

The information in this document is based on Routers with Cisco IOS-XE.

The information in this document was created from the devices in a specific lab environment. All of the devices used in this document started with a cleared (default) configuration. If your network is live, ensure that you understand the potential impact of any command.

# <span id="page-0-4"></span>**ISR4Ks Docker installation**

**Step 1.**

Download the ThousandEyes agent from <https://app.thousandeyes.com>under the menu **Cloud &**

### **Enterprise Agents > Agent settings > Add New Enterprise Agent > Cisco Application Hosting**:

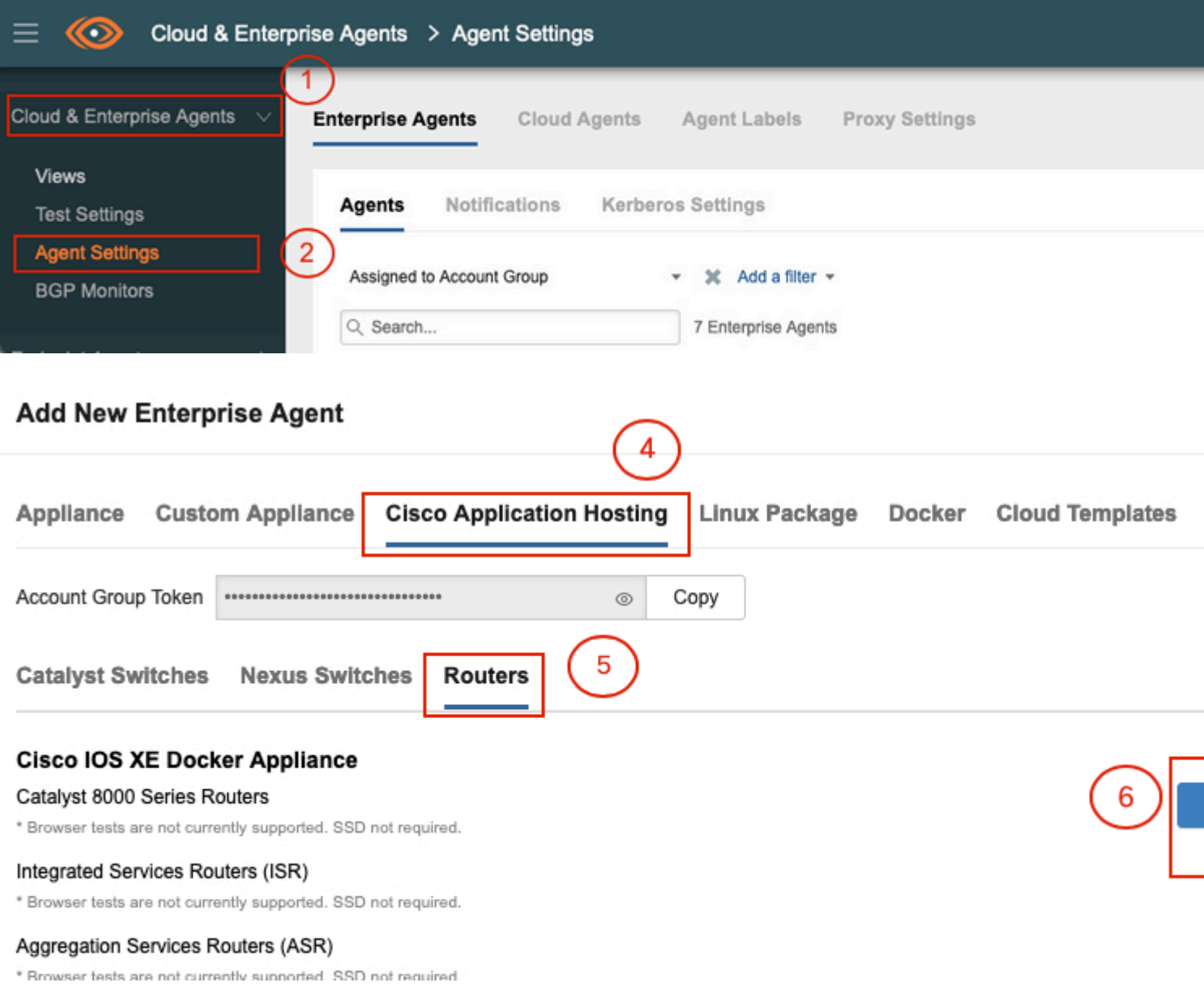

### **Step 2.**

Copy the .tar file to the bootflash of the router. This can be done via TFTP. Or, download the file on a USB flash drive and copy it to the router bootflash.

<#root> Router# **dir bootflash: | sec .tar** 24577 -rw- 186705920 May 19 2022 16:26:31 +00:00 thousandeyes-enterprise-agent-4.2.2.cisco.tar

**Step 3.**

Enable the IOx daemon on the router with the **iox** command and validate the service status.

<#root>

Router(config)#

**iox**

```
*May 19 16:40:48.485: %UICFGEXP-6-SERVER_NOTIFIED_START: R0/0: psd: Server iox has been notified to start
Router#
```
**show iox-service**

```
IOx Infrastructure Summary:
---------------------------
IOx service (CAF) : Not Running<br>IOx service (HA) : Not Supported
IOx service (HA) : Not Supported
IOx service (IOxman) : Not Running
IOx service (Sec storage) : Not Supported
Libvirtd 5.5.0 : Running
```
### **Step 4.**

Install the agent previously stored on the bootflash with the command **app-hosting install appid <agent\_name> package bootflash:<file.tar>***.*

<#root>

Router#

**app-hosting install appid ISR4k\_Agent package bootflash:thousandeyes-enterprise-agent-4.2.2.cisco.tar**

Installing package 'bootflash:thousandeyes-enterprise-agent-4.2.2.cisco.tar' for 'ISR4k\_Agent'. Use 'sho

### **Step 5.**

Verify that the agent is installed correctly with the command **show app-hosting list**.

<#root>

Router#

**show app-hosting list**

App id State --------------------------------------------------------- ISR4k\_Agent DEPLOYED

**Step 6.**

Configure a Virtual Port Interface.

<#root>

```
interface VirtualPortGroup1
```
ip address 192.168.2.254 255.255.255.0 no mop enabled no mop sysid end

### **Step 8.**

Configure the VNIC for app-hosting.

<#root> Router(config)# **app-hosting appid ISR4k\_Agent** Router(config-app-hosting)# **app-vnic gateway1 virtualportgroup 1 guest-interface 1** Router(config-app-hosting-gateway1)# **guest-ipaddress 192.168.2.10 netmask 255.255.255.0** Router(config-app-hosting-gateway#)# **exit** Router(config-app-hosting)# **app-default-gateway 192.168.2.254 guest-interface 1** Router(config-app-hosting)# **name-server1 8.8.8.8** Router(config-app-hosting)# **end**

**NOTE: The IP Address of the name-server command can be an internal or an external DNS server.**

### **Step 7.**

Set up Docker. The required token can be obtained at <https://app.thousandeyes.com>under the menu **Cloud & Enterprise Agents > Agent settings > Add a New Enterprise Agent > Cisco Application Hosting**.

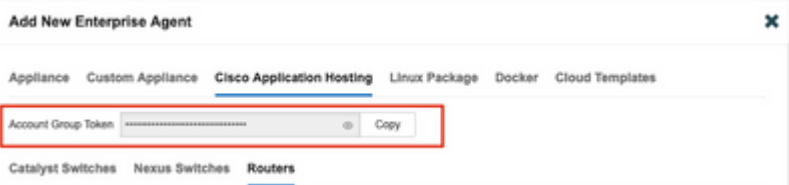

Click on the small eye icon. This displays the Token number unencrypted. Copy the string and proceed with the installation on the router.

Docker installation commands:

```
<#root>
Router(config-app-hosting)#
app-resource docker
Router(config-app-hosting-docker)#
prepend-pkg-opts
Router(config-app-hosting-docker)#
run-opts 1 "-e TEAGENT_ACCOUNT_TOKEN= EAGENT_ACCOUNT_TOKEN= xxxxxxxxxxxxxxxxxxxx"
Router(config-app-hosting-docker)#
run-opts 2 "--hostname ISR_Agent"
Router(config-app-hosting)#
start
Router(config-app-hosting)#
end
```
Router# \*May 30 20:10:00.282: %SYS-5-CONFIG\_I: Configured from console by console \*May 30 20:10:06.980: %IM-6-START\_MSG: R0/0: ioxman: app-hosting: Start succeeded: ISR\_Agent started suc

### **Step 9.**

Verify that the agent is active with the command **show app-hosting list***.*

<#root>

Router#

**show app-hosting list**

App id State --------------------------------------------------------- ISR\_Agent RUNNING

## <span id="page-5-0"></span>**ASR1K Docker Installation**

### **Step 1.**

Download the agent .tar archive from the Thousand Eyes website thousandeyes-enterprise-agentx.x.x.cisco.tar*.*

### **Step 2.**

Copy the .tar file to the bootflash of the router. This can be done via TFTP. Or, download the file on a USB flash drive and copy it to the router bootflash.

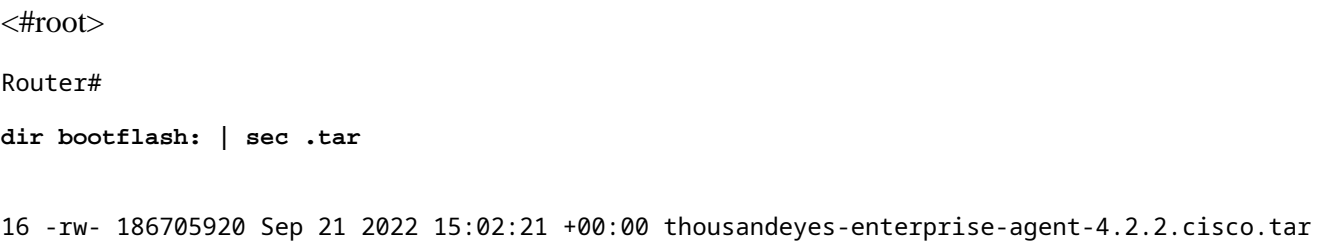

### **Step 3.**

Enable the IOx daemon on the router with the command **iox** and validate the service status.

<#root> Router(config)# **iox** Router# **show iox-service** IOx Infrastructure Summary: --------------------------- IOx service (CAF) : Running IOx service (HA) : Not Supported IOx service (IOxman) : Running IOx service (Sec storage) : Not Supported Libvirtd 5.5.0 : Running

### **Step 4.**

Install the agent previously stored on the bootflash with the command **app-hosting install appid <agent\_name> package bootflash:<file.tar>***.*

<#root>

Router#

**app-hosting install appid ASR\_TE package bootflash:thousandeyes-enterprise-agent-4.2.2.cisco.tar**

Installing package 'bootflash:thousandeyes-enterprise-agent-4.2.2.cisco.tar' for 'ASR\_TE'. Use 'show app \*Sep 21 16:10:12.900: %IOXCAF-6-INSTALL\_MSG: R0/0: ioxman: app-hosting: ASR\_TE installed successfully Current state is DEPLOYED

<#root>

Router#

**show app-hosting list**

App id State --------------------------------------------------------- ASR1k\_TE DEPLOYED

#### **Step 5.**

Configure a Virtual Port Interface with a private IP address.

<#root>

**interface VirtualPortGroup0**

ip address 192.168.2.254 255.255.255.0 no mop enabled no mop sysid end

**Step 6.** Configure the VNIC for app-hosting.

<#root> Router(config)# **app-hosting appid ASR1k\_TE** Router(config-app-hosting)# **app-vnic gateway1 virtualportgroup 0 guest-interface 0** Router(config-app-hosting-gateway0)# **guest-ipaddress 192.168.2.1 netmask 255.255.255.0** Router(config-app-hosting-gateway0)# **exit** Router(config-app-hosting)# **app-default-gateway 192.168.2.254 guest-interface 0** Router(config-app-hosting)# **name-server0 8.8.8.8** Router(config-app-hosting)#

#### **app-resource docker**

Router(config-app-hosting-docker)# **prepend-pkg-opts** Router(config-app-hosting-docker)# **run-opts 1 "--hostname ASR1kTE"** Router(config-app-hosting-docker)#r un-opts 1 "-e TEAGENT\_ACCOUNT\_TOKEN=XXXXXXXXXXXXXXXXXX Router(config-app-hosting-docker)# **exit**

### **Step 7.**

Activate app-hosting for the cited App ID.

<#root>

Router(config)# **app-hosting appid ASR1k\_TE**

Router(config-app-hosting)#

**start**

### **Step 8.**

Install the ThousandEyes agent and verify that it is active with the command **show app-hosting list***.*

<#root>

Router#

```
app-hosting install appid ASR1k_TE package bootflash:thousandeyes-enterprise-agent-4.2.2.cisco.tar
Installing package 'bootflash:thousandeyes-enterprise-agent-4.2.2.cisco.tar' for 'ASR1k_TE'. Use 'show a
```
<#root>

Router#

**show app-hosting list**

App id State --------------------------------------------------------- ASR1k\_TE RUNNING

### <span id="page-8-0"></span>**Catalyst 8K Docker installation**

### <span id="page-8-1"></span>**Catalyst 8200 configuration**

**Step 1.**

Download the agent .tar file from the ThousandEyes website thousandeyes-enterprise-agent-x.x.x.cisco.tar

**Step 2.**

Copy the .tar file to the harddisk of the device.

<#root>

C8200k#

**dir harddisk:thousandeyes-enterprise-agent-4.3.0.cisco.tar**

Directory of harddisk:/thousandeyes-enterprise-agent-4.3.0.cisco.tar

12 -rw- 123064320 Nov 12 2022 21:35:06 +00:00 thousandeyes-enterprise-agent-4.3.0.cisco.tar

15239921664 bytes total (14280880128 bytes free) C8200k#

### **Step 3.**

Enable the IOx daemon on the router with the command **iox** and validate the service status.

<#root>

C8200k(config)#

**iox**

```
*Nov 12 21:46:51.539: %UICFGEXP-6-SERVER_NOTIFIED_START: R0/0: psd: Server iox has been notified to star
*Nov 12 21:46:52.443: %SYS-5-CONFIG_I: Configured from console by console
*Nov 12 21:47:13.866: %IM-6-IOX_ENABLEMENT: R0/0: ioxman: IOX is ready.
```
C8200k#

**show iox-service**

IOx Infrastructure Summary:

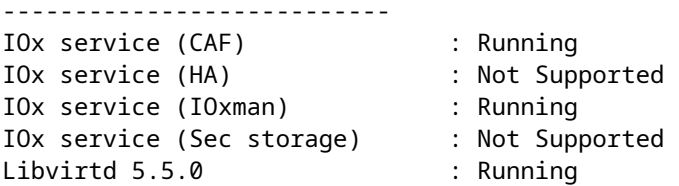

### **Step 4.**

Configure **platform resource app-heavy.** Save the configuration changes and reload the chassis.

<#root>

C8200k(config)# **platform resource service-plane-heavy** C8200k(config)# **end**

C8200k#

**wr**

C8200k#

**reload**

### **Step 5.**

Configure a Virtual Port Interface.

<#root>

```
interface virtualportgroup 0
```
ip address 192.168.2.254 255.255.255.0 exit

```
Step 6.
Configure the VNIC for app-hosting.
```
<#root> C8200k(config)# **app-hosting appid TEcat8k** C8200k(config-app-hosting)# **app-vnic gateway1 virtualportgroup 0 guest-interface 0** C8200k(config-app-hosting-gateway1)# **guest-ipaddress 192.168.2.10 netmask 255.255.255.0** C8200k(config-app-hosting-gateway1)#

**exit**

```
C8200k(config-app-hosting)#
app-default-gateway 192.168.2.254 guest-interface 0
C8200k(config)#
app-hosting appid TEcat8k
C8200k(config-app-hosting)#
app-resource docker
C8200k(config-app-hosting-docker)#
prepend-pkg-opts
C8200k(config-app-hosting-docker)#
run-opts 1 "-e TEAGENT_ACCOUNT_TOKEN=xxxxxxxxxxxxxxxxxxxx"
C8200k(config-app-hosting-docker)#
run-opts 2 "--hostname TEcat8k"
C8200k(config-app-hosting)#
name-server0 8.8.8.8
C8200k(config-app-hosting)#
end
```
**Step 7.** Activate app-hosting for the cited App ID.

<#root>

C8200k(config)#

**app-hosting appid TEcat8k**

C8200k(config-app-hosting)#

**start**

### **Step 8.**

Install the ThousandEyes agent and verify that it is running.

<#root>

C8200k#

**app-hosting install appid TEcat8k package harddisk:thousandeyes-enterprise-agent-4.3.0.cisco.tar**

Installing package 'harddisk:thousandeyes-enterprise-agent-4.3.0.cisco.tar' for 'TEcat8k'. Use 'show app-

\*Jan 21 21:30:17.194: %IM-6-INSTALL\_MSG: R0/0: ioxman: app-hosting: Install succeeded: TEcat8k installed successfully Current state is DEPLOYED \*Jan 21 21:30:41.019: %IM-6-START\_MSG: R0/0: ioxman: app-hosting: Start succeeded: TEcat8k started succe

C8200k#

**show app-hosting list**

App id State --------------------------------------------------------- TEcat8k RUNNING

### <span id="page-11-0"></span>**Catalyst 8300 configuration**

**Step 1.**

Download the agent .tar file from the Thousand Eyes website thousandeyes-enterprise-agent-x.x.x.cisco.tar

#### **Step 2.**

Copy the .tar file to the harddisk of the device.

<#root>

Router#

**dir harddisk:thousandeyes-enterprise-agent-4.2.2.cisco.tar**

Directory of harddisk:/thousandeyes-enterprise-agent-4.2.2.cisco.tar

12 -rw- 186705920 Sep 14 2022 19:02:02 +00:00 thousandeyes-enterprise-agent-4.2.2.cisco.tar

**Step 3.**

Enable the IOx daemon on the router with the command **iox** and validate the service status.

<#root>

Router(config)#

**iox**

\*Sep 5 17:48:31.952: %UICFGEXP-6-SERVER\_NOTIFIED\_START: R0/0: psd: Server iox has been notified to start \*Sep 5 17:48:40.953: %IM-6-IOX\_ENABLEMENT: R0/0: ioxman: IOX is ready. Router#

**show iox-service**

IOx Infrastructure Summary: --------------------------- IOx service (CAF) : Running IOx service (HA) : Not Supported IOx service (IOxman) : Running IOx service (Sec storage) : Not Supported Libvirtd 5.5.0 : Running

### **Step 4.**

Configure a Virtual Port Interface.

<#root>

**interface VirtualPortGroup1**

ip address 192.168.2.254 255.255.255.0 no mop enabled no mop sysid end

**Step 5.** Configure the VNIC for app-hosting.

<#root> Router(config)# **app-hosting appid Cat8k\_TE** Router(config-app-hosting)# **app-vnic gateway1 virtualportgroup 1 guest-interface 1** Router(config-app-hosting-gateway1)# **guest-ipaddress 192.168.2.1 netmask 255.255.255.0** Router(config-app-hosting)# **app-default-gateway 192.168.2.254 guest-interface 1** Router(config-app-hosting)# **app-resource docker** Router(config-app-hosting-docker)# **prepend-pkg-opts** Router(config-app-hosting-docker)# **run-opts 1 "--hostname C8k\_TE"** Router(config-app-hosting-docker)# **run-opts 2 "-e TEAGENT\_ACCOUNT\_TOKEN=xxxxxxxxxxxxxxxxxxxx"** Router(config-app-hosting)# **name-server1 8.8.8.8** Router(config-app-hosting)# **start**

### **Step 6.**

Configure the **start** command to initiate the application.

```
<#root>
Router(config)#
app-hosting appid Cat8k_TE
Router(config-app-hosting)#
start
```
### **Step 7.** Install the ThousandEyes agent and verify that it is deployed.

<#root> Router# **app-hosting install appid TEcat8k package harddisk: thousandeyes-enterprise-agent-4.2.2.cisco.tar** Router# **show app-hosting list** App id State --------------------------------------------------------- Cat8k TE DEPLOYED

### <span id="page-13-0"></span> **Catalyst 8500L configuration**

### **Step 1.**

Download the agent .tar file from the ThousandEyes website thousandeyes-enterprise-agent-x.x.x.cisco.tar

### **Step 2.**

Copy the .tar file on the harddisk of the device.

<#root>

Router#

**dir harddisk:thousandeyes-enterprise-agent-4.2.2.cisco.tar**

Directory of harddisk:/thousandeyes-enterprise-agent-4.2.2.cisco.tar

12 -rw- 186705920 Sep 14 2022 19:02:02 +00:00 thousandeyes-enterprise-agent-4.2.2.cisco.tar

### **Step 3.**

Enable the IOx daemon on the router with the command iox and validate the service status.

<#root>

Router#

**conf t**

Enter configuration commands, one per line. End with CNTL/Z. Router(config)#

**iox**

Router(config)#

**end**

\*Sep 15 15:41:23.992: %UICFGEXP-6-SERVER\_NOTIFIED\_START: R0/0: psd: Server iox has been notified to startsh \*Sep 15 15:41:25.006: %SYS-5-CONFIG\_I: Configured from console by console \*Sep 15 15:41:32.914: %IM-6-IOX\_ENABLEMENT: R0/0: ioxman: IOX is ready.

Router#

**show iox-service**

```
IOx Infrastructure Summary:
---------------------------
IOx service (CAF) : Not Running
IOx service (HA) : Not Supported
IOx service (IOxman) : Not Running
IOx service (Sec storage) : Not Supported
Libvirtd 5.5.0 : Running
```
### **Step 4.**

Configure the Virtual Port interface.

<#root>

**interface VirtualPortGroup1**

ip address 192.168.2.254 255.255.255.0 no mop enabled no mop sysid end

### **Step 5.**

Configure the VNIC for app-hosting.

<#root>

Router(config)#

**app-hosting appid Cat8500L\_TE**

```
Router(config-app-hosting)#
app-vnic gateway0 virtualportgroup 0 guest-interface 0
Router(config-app-hosting-gateway0)#
guest-ipaddress 192.168.2.1 netmask 255.255.255.0
Router(config-app-hosting-gateway0)#
exit
Router(config-app-hosting)#
guest-gateway 192.168.2.254 guest-interface 0
Router(config-app-hosting)#
app-resource docker
Router(config-app-hosting-docker)#prepend-pkg-opts
Router(config-app-hosting-docker)#
run-opts 1 "--hostname Cat8500L_TE"
Router(config-app-hosting-docker)#
run-opts 2 "-e TEAGENT_ACCOUNT_TOKEN=TEAGENT_ACCOUNT_TOKEN=xxxxxxxxxxxxxxxxxxxx"
Router(config-app-hosting)#
name-server1 8.8.8.8
Router(config-app-hosting)#
start
```
### **Step 6.**

Configure **platform resource app-heavy**. Next, save the configuration changes and reload the chassis.

```
<#root>
```
Router(config)#

**platform resource app-heavy**

Please reboot to activate this template Router(config)#

**exit**

Router#

**wr**

Router#

**reload**

**Step 7.**

Install the ThousandEyes agent and verify that it is deployed.

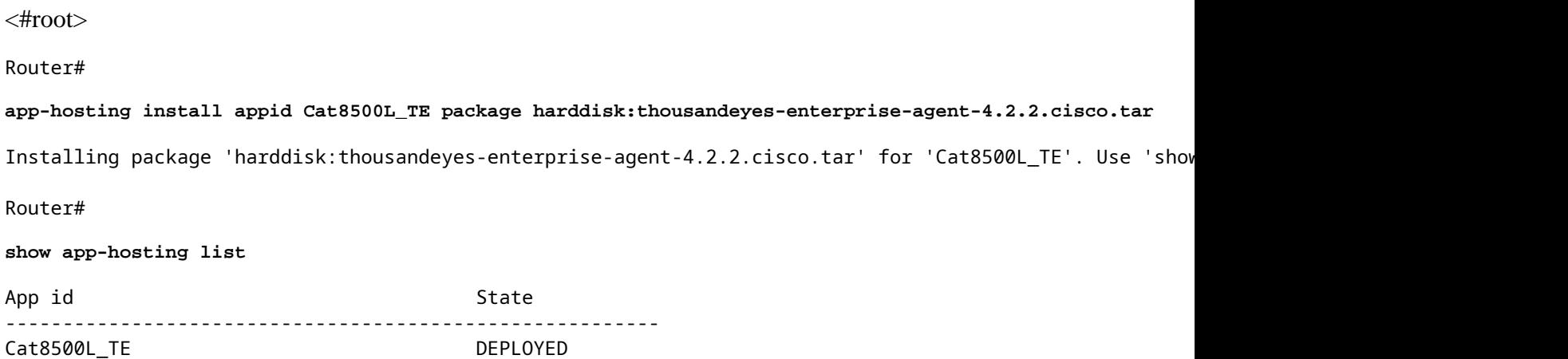

### **Note: NAT can be used with ThousandEyes.**

The Virtual Port interface can be used as inside interface for NAT.

Example:

<#root>

Router(config)#

**ip nat inside source list NAT interface gi0/0/0 overload**

Router(config)#

**ip access-list extended NAT**

Router(config-ext-nacl)#

**permit ip 192.168.2.0 0.0.0.255 any**

**interface VirtualPortGroup1**

description ThousandEyes 192.168.2.254 255.255.255.0 ip nat inside

**interface GigabitEthernet0/0/0**

description WAN interface 192.168.114.10 255.255.255.252 ip nat outside